# **Para Mostrar CareConnect en Español en Su iPhone:**

## Cambia la idioma de tu iPhone, iPad o iPod Touch.

Puedes cambiar la configuracion de idioma en tu iPhone, iPad o iPod Touch si es incorrecto o si has cambiado accidentalmente el idioma a uno que no entiendes.

#### Pulsa "Settings"

En la Pantalla de Inicio, pulsa el botón de "Settings".

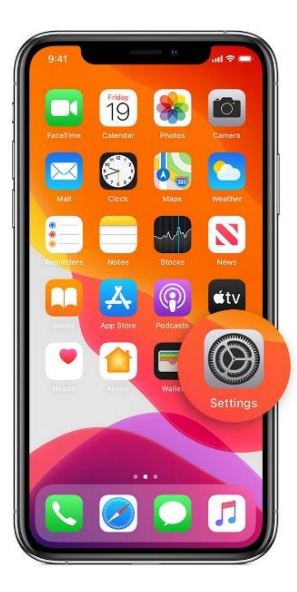

#### Pulsa "General"

En la proxima pantalla, pulsa "General".

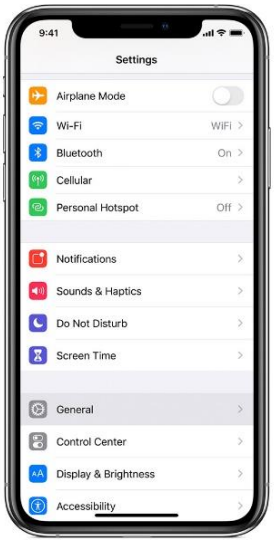

## Pulsa "Language & Region"

Desplazar la pantalla hacia abajo y pulsa "Language & Region".

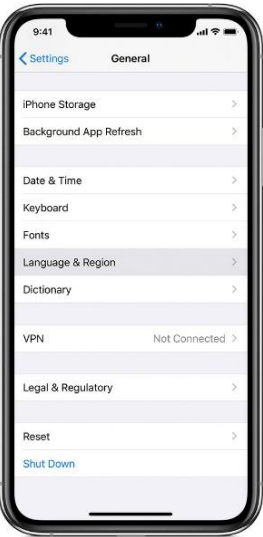

## Pulsa "iPhone Language"

En la proxima pantalla, pulsa "iPhone Language".

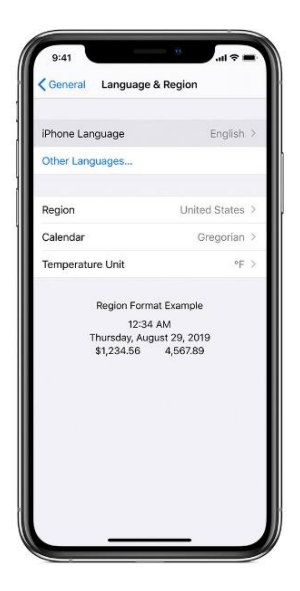

## Pulsa Español

Escoje Español.

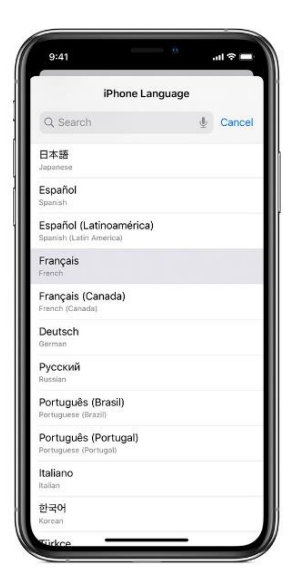

#### Confirma la selección

Saldra una alerta para confirmar tu seleccion de idioma . Pulsa "Change to Spanish".

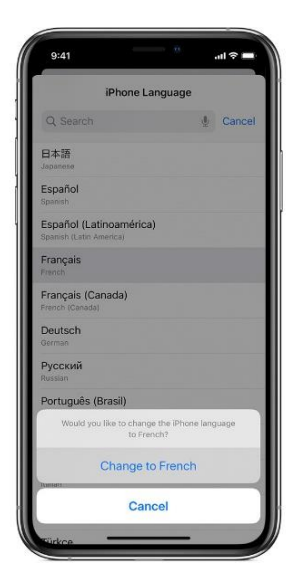

Después de que tu iPhone actualice el idioma, tu Careconnect estará en español.